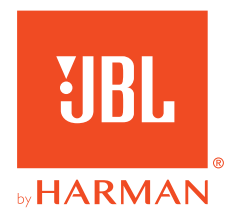

# 360P**CONSOLE WIRELESS**

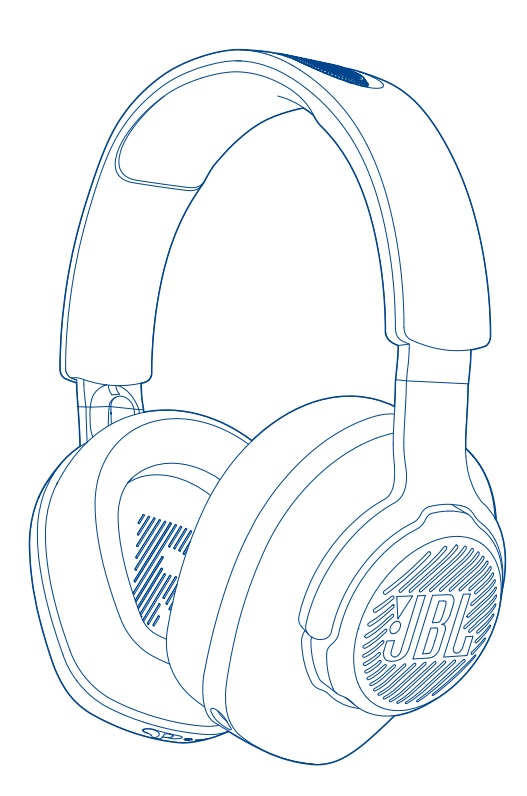

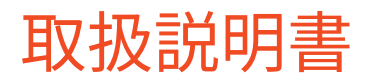

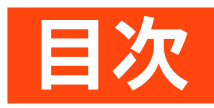

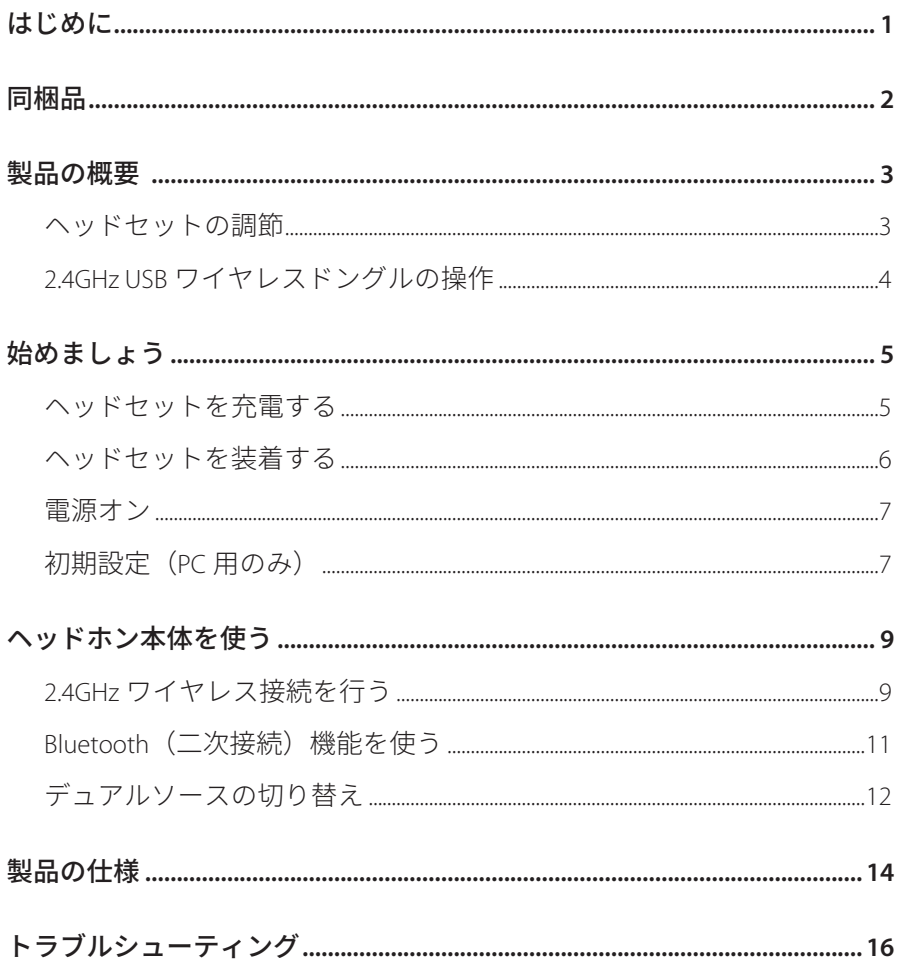

<span id="page-2-0"></span>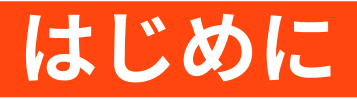

お買い上げいただきありがとうございます。この取扱説明書には、JBL QUANTUM360P CONSOLE WIRELESS ゲーミングヘッドセットの情報が記載さ れています。製品の説明とご使用のための設定手順が記載されていますの でご確認ください。製品をご使用になる前に安全上の注意を全てお読みく ださい。

この製品または使用についてご質問がありましたらご購入店舗様また はカスタマーサービスに連絡していただくか、当社のウェブサイト、 www.JBLQuantum.com にアクセスしてください。

<span id="page-3-0"></span>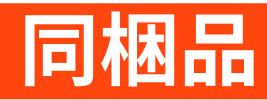

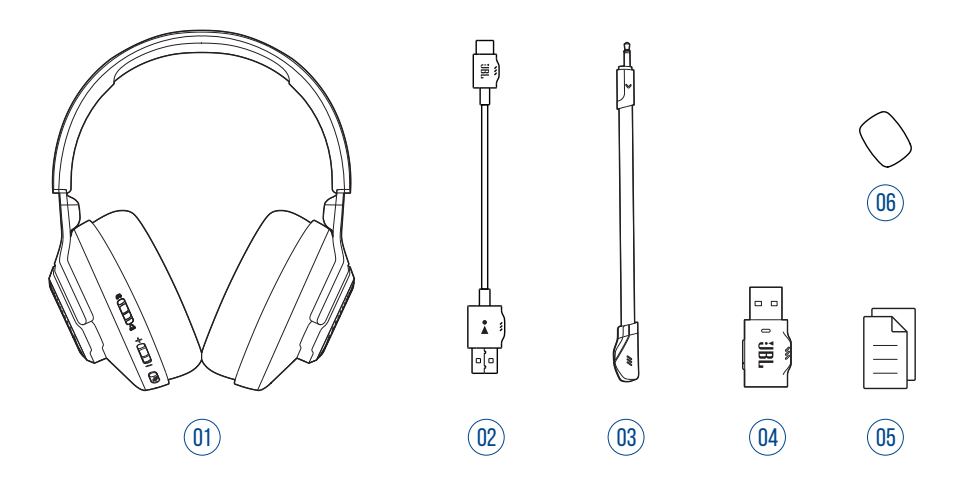

- 01 JBL QUANTUM360P CONSOLE WIRELESS ゲーミングヘッドセット
- 02 USB 充電用ケーブル (USB Type-A-USB Type-C)
- 03 着脱可能マイク
- 04 2.4GHz USB ワイヤレスドングル
- 05 クイックスタートガイド、保証書、安全シート
- 06 ブームマイク用フォームカバー

<span id="page-4-0"></span>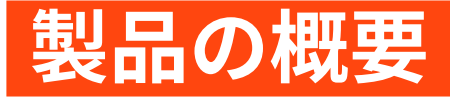

## **ヘッドセットの調節**

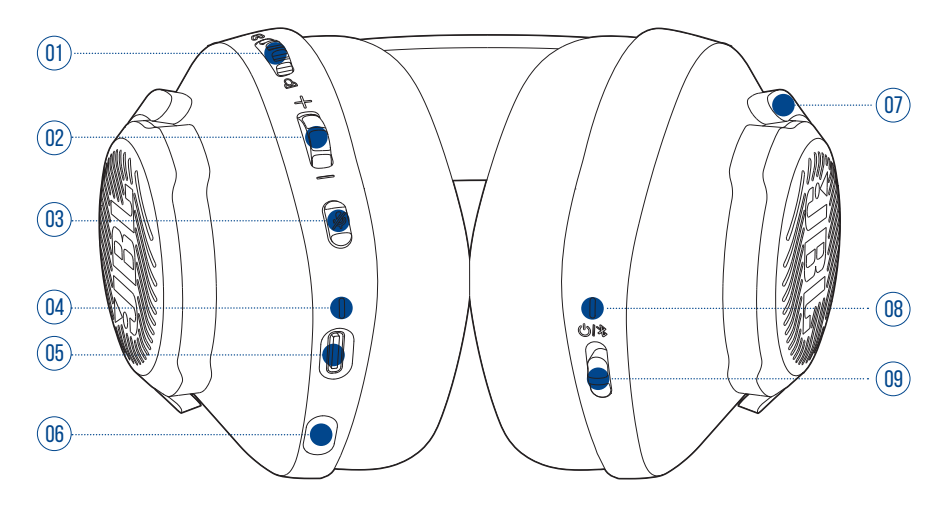

- 01 Q/ Qダイヤル
	- **•** ゲームの音量に対するチャット音量の調節
- 02 音量 +/- ダイヤル
	- **•** ヘッドセットの音量を調節します。
- 03 ダボタン
	- **•** 押してマイクをミュートまたはミュート解除します。
- 04 充電中 LED
	- **•** 充電状態およびバッテリー残量を表示します。
- 05 USB Type-C ポート
- 06 2.5mm マイク用ジャック
- 07 フラットに折りたたみ可能なイヤーカップ
- 08 ステータス LED (電源 /2.4GHz/Bluetooth)

#### <span id="page-5-0"></span>09 (5/ \*スライダー

- **•** 電源オンスイッチを上方にスライドさせて 2.4GHz ペアリングモード に入るか、下方にスライドさせてヘッドセットの電源をオフにしま す。
- **•** 上方にスライドさせて 2 秒間長押しすると Bluetooth ペアリングモー ドに入ります。

## **2.4GHz USB ワイヤレスドングルの操作**

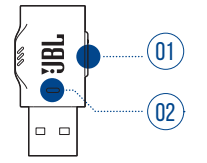

01 CONNECTボタン

- **•** 5秒以上長押しすると2.4GHzワイヤレスペアリングモードに入ります。
- 02 LED
	- **•** 2.4GHz ワイヤレス接続のステータスを表示します。

<span id="page-6-1"></span><span id="page-6-0"></span>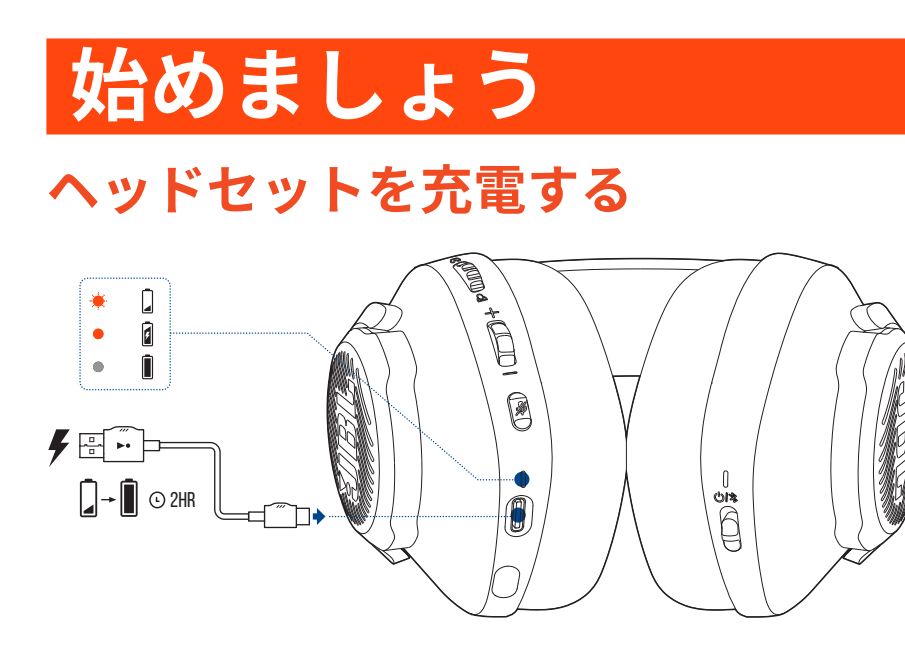

ご使用前に、付属の USB Type-A-USB Type-C 充電用ケーブルでヘッドセット の充電を行ってください。

#### **ヒント:**

- **•** フル充電するには約 2 時間かかります。
- **•** USB Type-C-USB Type-C 充電用ケーブル(別売)で充電することもで きます。

### <span id="page-7-0"></span>**ヘッドセットを装着する**

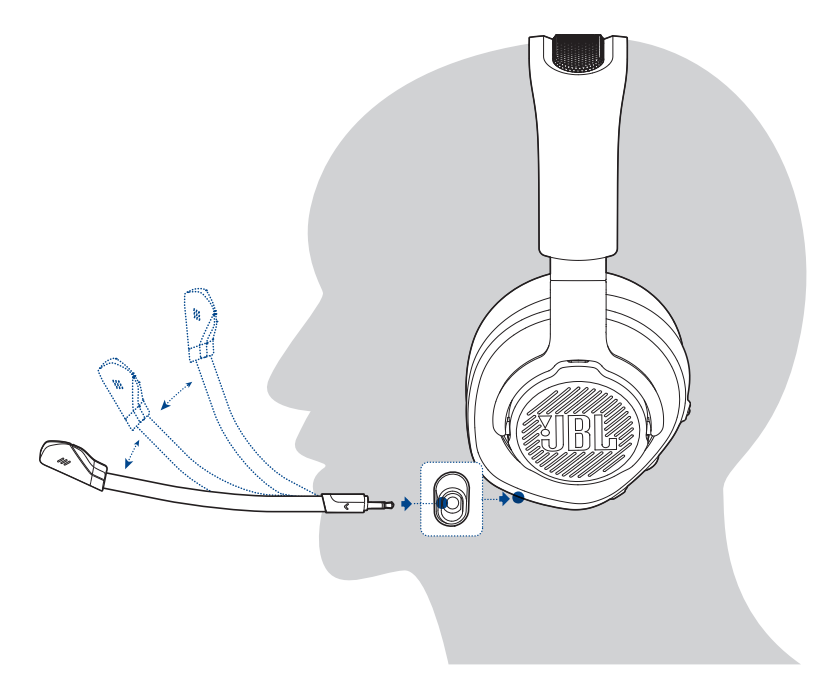

- **1.** 着脱可能ブームマイクを取り付けます。
- **2.** 左耳に **L** の記号がある側を当てて、右耳には **R** の記号がある側を当てて 装着します。
- **3.** 快適に装着できるようイヤーパッドとヘッドバンドを調節してください。
- **4.** 必要な場合はマイクを調節してください。

<span id="page-8-0"></span>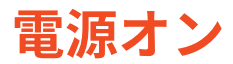

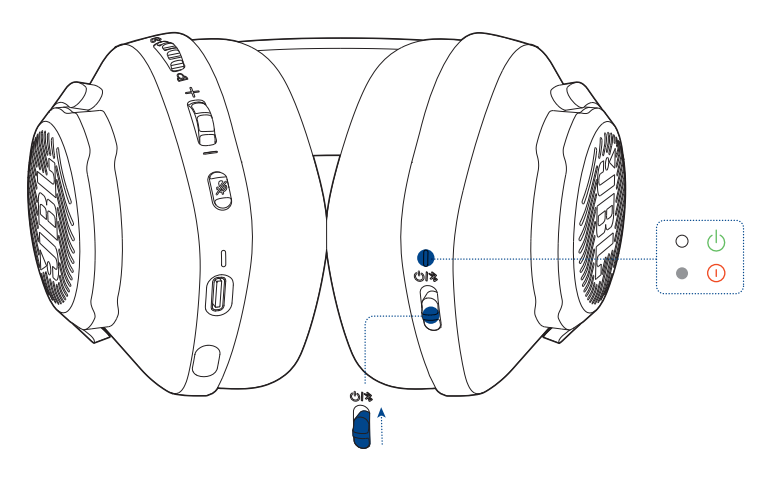

- **•** 電源スイッチを上方にスライドさせて電源をオンにします。
	- **→ 雷源が入っているとステータス LED が白色で点灯します。**
	- → 下方にスライドさせると電源がオフになります。

## **初期設定(PC 用のみ)**

jblquantum.com/engine からJBL QuantumENGINEダウンロードし、Quantum 3D オーディオ技術にアクセスしてください。

### **ソフトウェアの動作環境**

プラットフォーム:Windows 10(64 ビットのみ)/Windows 11

500MB のハードディスクドライブ空き容量

### **ヒント:**

• OuantumSURROUND Windows 以外では使用できません。 必要なソフトウェアのインストール。

- **1.** 2.4GHz USBワイヤレス接続を通してヘッドセットをPCに接続します[\(「ヘ](#page-10-1) [ッドホン�体を使う」を](#page-10-1)お読みください)。
- **2.** 「**Sound Settings**」(サウンドの設定)->「**Sound Control Panel**」(サ ウンドコントロールパネル)にアクセスしてください。
- **3.** 「**Playback**」(再生)で「**JBL Quantum360P Console Wireless Game**」を ハイライト表示し、「**Set Default**」(デフォルトデバイスの設定)->「**Default Device**」(デフォルトデバイス)を選択します。
- **4.** 「**JBL Quantum360P Console Wireless Chat**」をハイライト表示し、「**Set Default**」(デフォルトデバイスの設定)->「**Default Communication Device**」(デフォルト通信デバイス)を選択します。
- **5.** 「**Recording**」(録音)で「**JBL Quantum360P Console Wireless Chat**」 をハイライト表示し、「**Set Default**」(デフォルトデバイスの設定)-> 「**Default Device**」(デフォルトデバイス)を選択します。
- **6.** チャットアプリケーションでデフォルトのオーディオデバイスとして 「**JBL Quantum360P Console Wireless Chat**」を選択します。
- **7.** 画面上の指示に従ってサウンド設定をカスタマイズしてください。

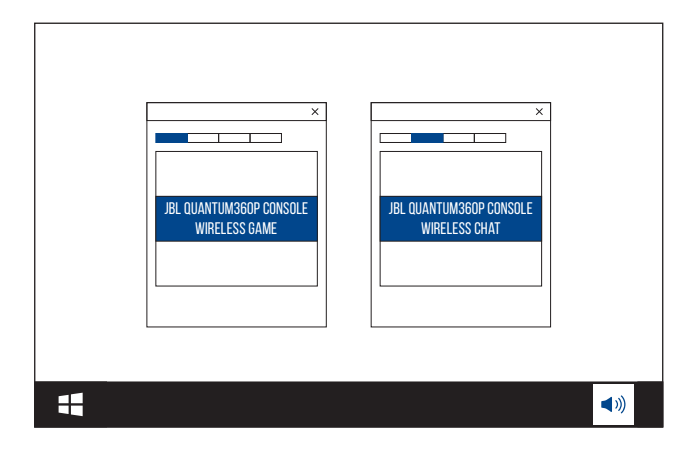

<span id="page-10-1"></span><span id="page-10-0"></span>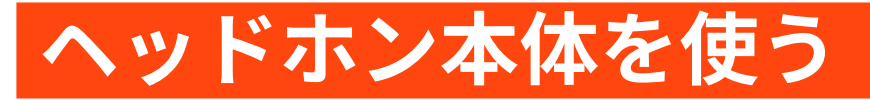

## **2.4GHz ワイヤレス接続を行う**

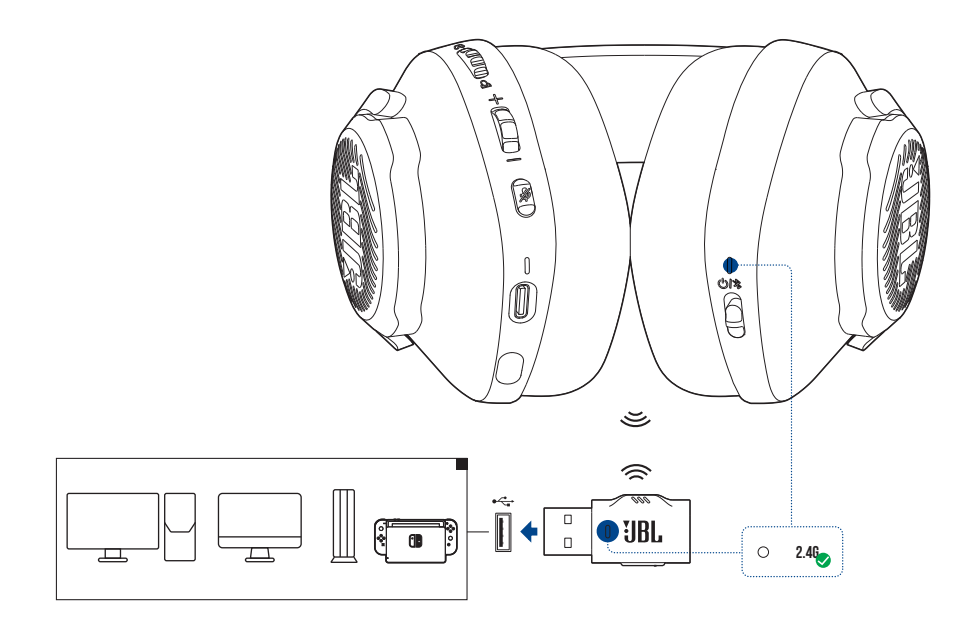

- **1.** 2.4GHz USB ワイヤレスドングルを PC、Mac、PS4/PS5、または Nintendo Switch ™ゲーム機本体の USB Type-A ポートに差し込みます。
- **2.** ヘッドセットの電源を入れてください。自動的にドングルとペアリング して接続されます。

#### 基本的な操作

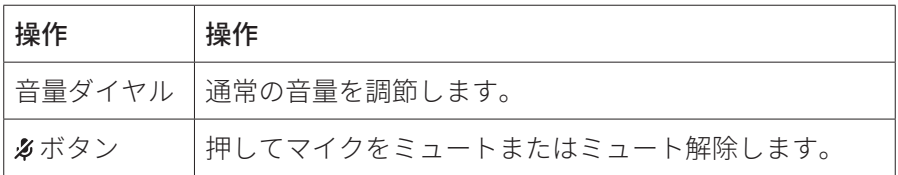

### <span id="page-11-0"></span>**手動でペアリングするには**

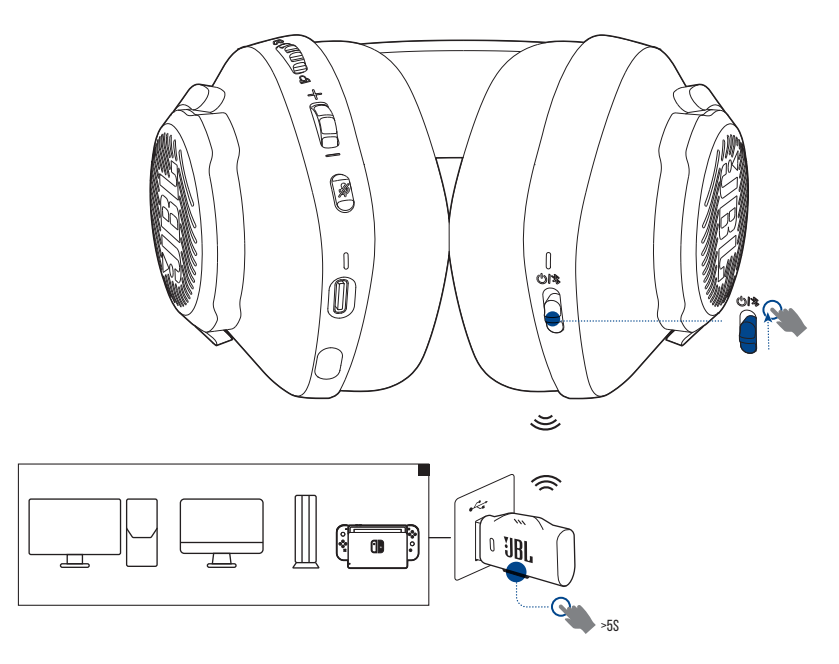

- **1.** ヘッドセットの電源を入れてください。
- **2.** 2.4GHz USB ワイヤレスドングル上で、LED が白色で素早く点滅するまで 5 秒以上 CONNECT を長押しします。
	- 接続後、ヘッドセットとドングル両方の LED が白色で点灯します。

#### **ヒント:**

- **•** ヘッドホン本体が充電されていない場合、ワイヤレス接続なしで 10 分経過、またはワイヤレス接続されていてもオーディオ入力がない 状態で 30 分経過すると電源が自動的にオフになります。
- **•** ヘッドホン本体から切り離した後、LED は接続モード(ゆっくり点滅) に入ります。
- **•** 全ての USB Type-A ポートとの互換性を保証するものではありません。

## <span id="page-12-1"></span><span id="page-12-0"></span>**Bluetooth(二次接続)機能を使う**

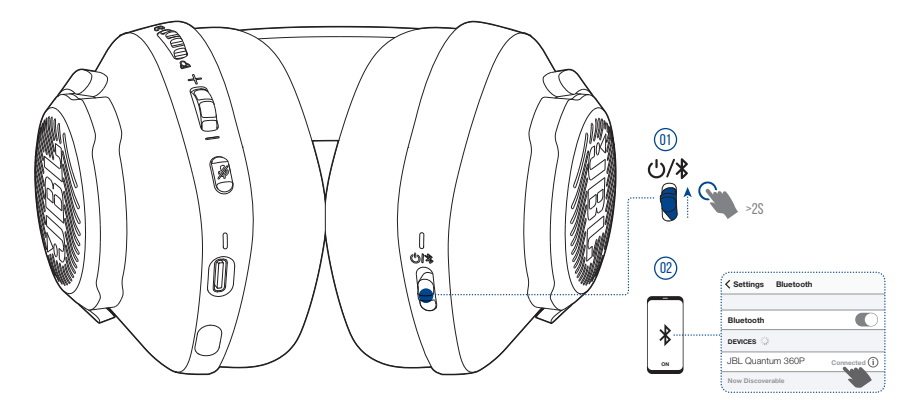

この機能を使うと、ゲームのプレイ中にヘッドセットにスマートホンを接 続することができ、大事な電話に気づかないという心配がありません。

- 1. ヘッドセット上で、 (h) / \*のスライダーを上方にスライドさせ、2 秒間長 押しすると、Bluetooth ペアリングモードに入ります。
	- ステータス LED が素早く点滅(ペアリング)します。
- **2.** スマートホンの Bluetooth 機能を有効にして「Devices」(デバイス)か ら「**JBL Quantum 360P**」を選択してください。
	- ステータスLEDがゆっくり点滅(接続中)し、青色で点灯します(接続済み)。
- **注:**
	- 次回の使用時にヘッドセットの電源をオンにして、**小/\*の**スライダーを上 方にスライドさせると、ヘッドセットがスマートホンに再接続されます。

### <span id="page-13-1"></span><span id="page-13-0"></span>**通話のコントロール**

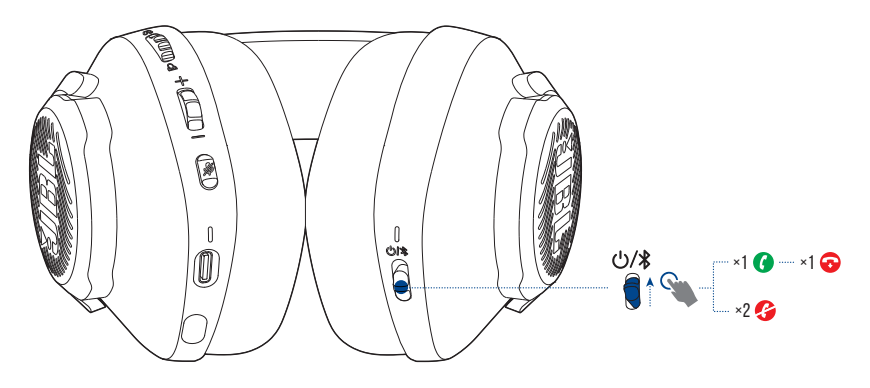

#### 電話の着信があった場合:

- 電話に出るには、**少/\***スライダーを1回上方にスライドさせてください。
- 応答を拒否するには、**()/\***スライダーを2回上方にスライドさせてく ださい。

#### 通話中:

**•** 電話を切るには、 / スライダーを 1 回上方にスライドさせてください。

#### **ヒント:**

**•** Bluetooth 接続済みデバイスの音量調節を使って音量を調節してくだ さい。

## **デュアルソースの切り替え**

この機能を使えば、ゲームオーディオから電話の着信や音楽ソースまで素 早く簡単に切り替えることができます。

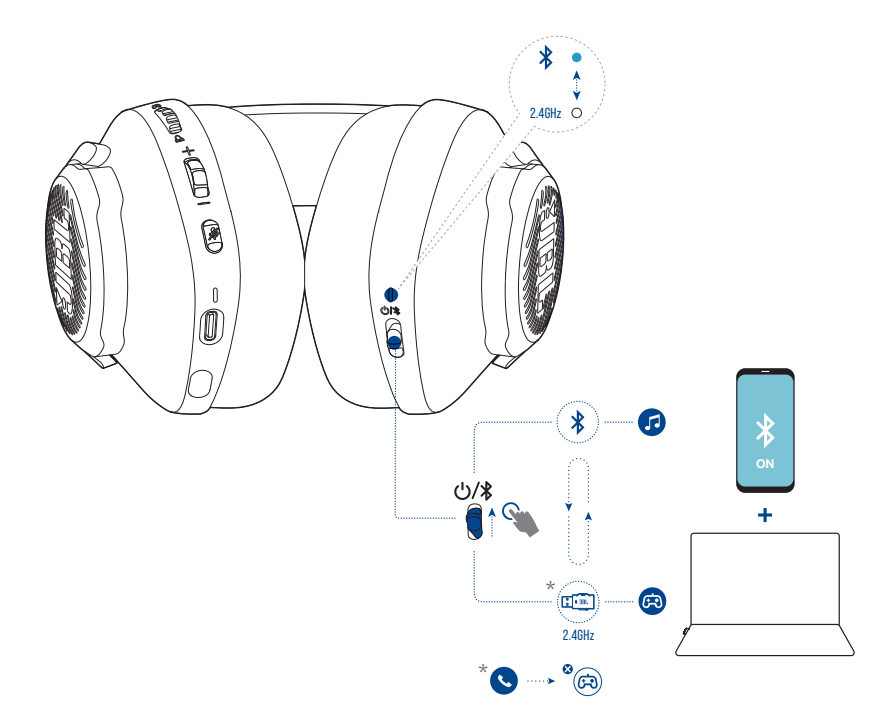

- **1.** ヘッドセットが Bluetooth を通してスマートホンに、そして同時に 2.4GHz で PC に接続されていることをご確認ください。
- **2.** ヘッドセットを使って PC でゲームをしている場合:
	- **•** スマートホンに電話の着信があると、ゲームオーディオは着信音 で中断されます。 (\*) /\*スライダーを上方にスライドさせると、 電話に出る / 電話を切ることができます(詳細については「通話の [コントロール」を](#page-13-1)お読みください)。
	- **•** / スライダーを上方にスライドさせると、スマートホンの音楽ソ ースを切り替えることができます。
	- 音楽ソースからゲームオーディオに戻すには、**い/\***スライダーを再 度上方にスライドさせます。

# <span id="page-15-0"></span>**製品の仕様**

- **•** 型番:QUANTUM360P CONSOLE WIRELESS
- **•** ドライバーサイズ:40mm ダイナミックドライバー
- **•** 周波数特性(パッシブ):20Hz-20kHz
- **•** 周波数特性(アクティブ):20Hz-20kHz
- **•** マイクの周波数特性:100Hz-8kHz
- **•** 最大入力:30mW
- **•** 出力音圧レベル:98dB SPL@1kHz/1mW
- **•** 最大音圧レベル:94dB
- **•** マイクの出力音圧レベル:-42dBV/Pa@1kHz
- **•** インピーダンス:32 Ω
- **•** 2.4GHz ワイヤレストランスミッター出力:7dBm 未満(EIRP)
- **•** 2.4GHz ワイヤレス変調:GFSK
- **•** 2.4GHz ワイヤレスキャリア周波数:2402MHz-2480MHz
- **•** Bluetooth 送信出力:6dBm 未満(EIRP)
- **•** Bluetooth 送信変調:GFSK、π /4-DQPSK
- **•** Bluetooth 周波数:2402MHz-2480MHz
- **•** Bluetooth プロファイルバージョン:HFP:v1.5、A2DP:v1.3
- **•** Bluetooth バージョン:BT Core:v5.2
- **•** バッテリーの種類:リチウムイオンバッテリー(3.7V/500mAh)
- **•** 電源:5V、1A
- **•** 充電時間:約 2 時間
- **•** 2.4GHz のみがオンの状態での音楽再生時間:最大約 22 時間
- **•** 2.4GHz のみがオンの状態での通話時間:最大約 22 時間
- **•** BT のみがオンの状態での音楽再生時間:最大約 26 時間
- **•** BT のみがオンの状態での通話時間:最大約 26 時間
- **•** マイクのピックアップパターン:無指向性
- **•** 重量:約 256.4 g

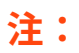

**•** 製品の仕様は予告なしに変更されることがあります。

<span id="page-17-0"></span>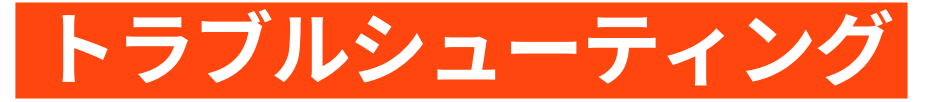

この製品を使用していて問題がある場合は、点検を要求する前に以下の点 をチェックしてください。

### **電源が入らない**

- **•** 操作をせずに 10 分経過すると、自動的にヘッドセットの電源がオフに なります。再度電源を入れてください。
- **•** ヘッドセットを再充電してください([「ヘッドセットを�電する」を](#page-6-1)お 読みください)。

### **ヘッドセットと 2.4GHz USB ワイヤレスドングルの 2.4GHz ペアリングに失敗した**

**•** ヘッドセットをドングルの近くに移動させてください。問題が解決しな い場合は、再度ヘッドセットを手動でドングルとペアリングしてくださ い([「手動でペアリングするには」を](#page-11-0)お読みください)。

### **Bluetooth のペアリングに失敗した**

- **•** ヘッドセットに接続したデバイス上で Bluetooth 機能が有効になってい ることをご確認ください。
- **•** デバイスをヘッドセットの近くに移動させてください。
- **•** ヘッドセットが Bluetooth を通して別のデバイスに接続されています。 別のデバイスの接続を切り、ペアリングの手順を繰り返してください。 (「Bluetooth[\(二���\)��を使う」](#page-12-1)をお読みください)。

### **サウンドが聞こえない、またはサウンドの質 が悪い**

**•** PC、Mac、またはゲーム機のゲームサウンド設定で、デフォルトデバイ スとして **JBL Quantum360P Console Wireless Game** を選択していること をご確認ください。

- **•** PC、Mac、またはゲーム機の音量を調節してください。
- **•** USB 3.0 対応デバイスの近くでヘッドセットを使用する場合、明らかに 音質が劣化することがあります。これは故障ではありません。代わりに USB 延長ドックを使用して、ドングルを USB 3.0 ポートからできるだけ 離してください。
- **•** ヘッドセットと 2.4GHz ワイヤレスドングルがペアリングされ、正常に 接続されていることをご確認ください。
- **•** 一部のゲーム機の USB Type-A ポートは JBL QUANTUM360P に対応してい ないことがあります。これは故障ではありません。

### **自分の声が友達に聞こえない**

- **•** PC、Mac、またはゲーム機本体のチャットサウンド設定で、デフォルト デバイスとして **JBL Quantum360P Console Wireless Chat** を選択してい ることをご確認ください。
- **•** マイクがミュート状態でないことをご確認ください。

### **反応がない、または誤動作する**

**•** 付属の USB 充電用ケーブルでヘッドホン本体を電源の入った USB Type-A ポートに接続し、次にケーブルを引き抜いてヘッドホン本体をリセット してください。

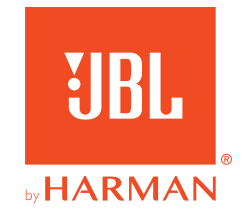